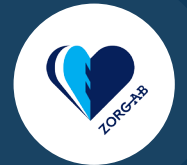

# **Wijzigen aan de bron**

Informatie wijzigen in het bronregister

# **2. Wat kan ik er zoal wijzigen? 3. Hoe wijzig ik deze gegevens?**

**1. Bekijk in het schema hiernaast welke gegevens in welk bronregister worden bijgehouden en hoe deze te wijzigen zijn.**

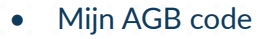

- Mijn adres- en contactgegevens
- Mijn dienstverlening (erkenning, kwalificatie)
- Mijn werkzaam-bij relaties
- Mijn arbeidsrelatierol

# **Start**

ZORG-AB brengt de gegevens uit verschillende bronsystemen samen. Zo zijn deze gegevens op één plek in te zien en te gebruiken. ZORG-AB beheert deze brongegevens niet zelf, en kan deze gegevens dus ook niet wijzigen. Dit kan wel via de bronsystemen zelf.

Wel heeft het ZORG-AB zelf de mogelijkheid extra contactgegevens toe te voegen. Volg het pijlenschema om bij de juiste handleiding uit te komen.

- Naam van organisatie / AGB-code
- Informatiesysteem (XIS)
- Beëindiging praktijk/zorgorganisatie of LSP-aansluiting
- GBZ-beheerder
- Netwerkleverancier voor toegang tot LSP en/of domeinnaam
- GZN-servicedesk
- Wettelijk vertegenwoordiger
- Adres en/of rekeningnummer
- Naamswijziging van organisatie
- Aanvragen zorgverlenerspas of medewerkerspas op naam
- Toevoegen of verwijderen gemachtigd aanvrager
- Toevoegen/verwijderen wettelijk vertegenwoordiger UZI-register
- Wijziging contactgegevens en/of beroepstitel UZI-abonnee
- Doorhalen abonneeregistratie en intrekken UZI-middelen

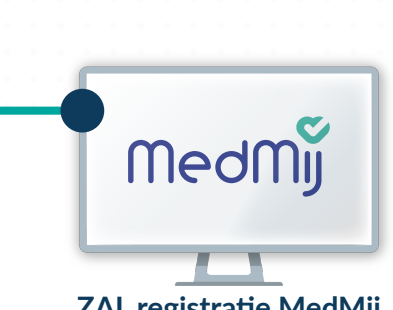

• Medisch e-mailadres (veilig e-mailadres)

• Edifact nummer • Extra naaminformatie • Extra contactinformatie

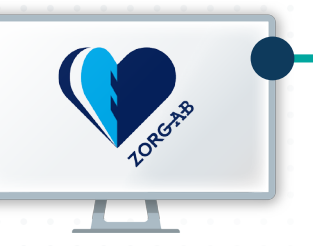

Bovenstaande gegevens kunnen gewijzigd worden via het ZORG-AB webportaal

> • Zorgaanbiedersnaam zoals vermeld in de ZorgAanbiedersLijst van MedMij

**ZAL registratie MedMij**

**UZI-LDAP register**

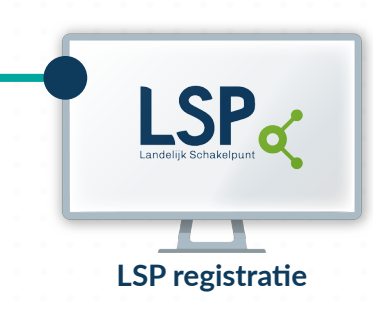

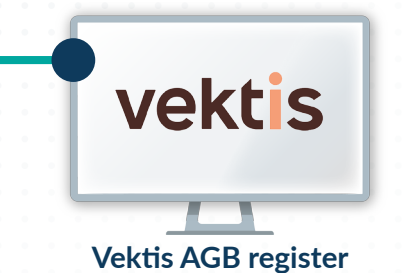

Gegevens wijzigen gaat via het Mijn Vektis portaal. Om in te loggen heb je een persoonlijke AGB-code of de AGB-code van je onderneming nodig.

Iets wijzigen? Neem contact op met het VZVZ servicepunt via support@vzvz.nl

In de factsheet staat meer informatie beschreven over welke gegevens je allemaal kan wijzigen.

Om een UZI-pas aan te vragen of een gemachtigd aanvrager te wijzigen log je in met DigiD of een UZI pas. De overige wijzigingen kan je indienen via een formulier.

De Zorgaanbiedersnaam zoals die bij MedMij geregistreerd staat kan alleen gewijzigd worden via je ICT-leverancier (of DVA/dienstverlener zorgaanbieder volgens de MedMij benaming). De wijziging moet goedgekeurd worden door Medmij.

### **[Mail VZVZ servicepunt](mailto:support%40vzvz.nl?subject=)**

**[AGB wijzigen](https://www.vektis.nl/agb-register/agb-wijzigen)**

**[AGB code aanvragen](https://www.vektis.nl/agb-register/agb-code-aanvragen)**

### **[LSP wijziging factsheet](https://www.aorta-lsp.nl/media/downloads/factsheet-omgaan-met-wijzigingenpdf/download)**

### **[UZI-register wijzigen](https://www.uziregister.nl/wijzigingen-doorgeven)**

## **[ZORG-AB webportaal](https://webportaal.zorg-ab.nl/signin/)**

# **[Instructie gegevens aanvullen](https://www.vzvz.nl/media/downloads/zorg-ab-gegevens-aanvullen-het-webportaal-zorg-id-installerenpdf/download)**